# MATLAB EXPO 2017

Preprocessing & Feature Extraction in Signal Processing Applications

© 2015 The MathWorks, Inc.**1**

Rick Gentile Product Manager **Signal Processing and Communications** 

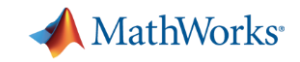

#### **Signals and Data are Everywhere**

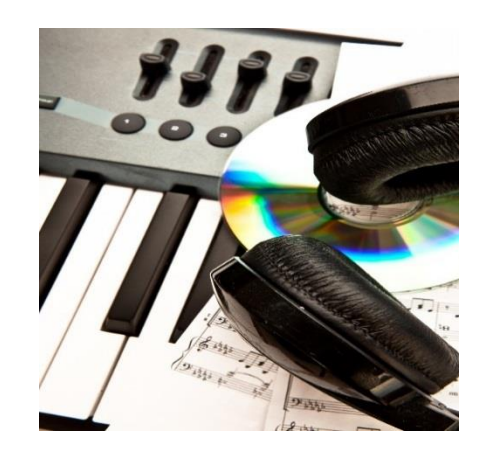

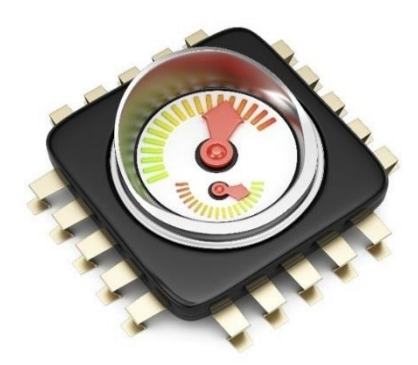

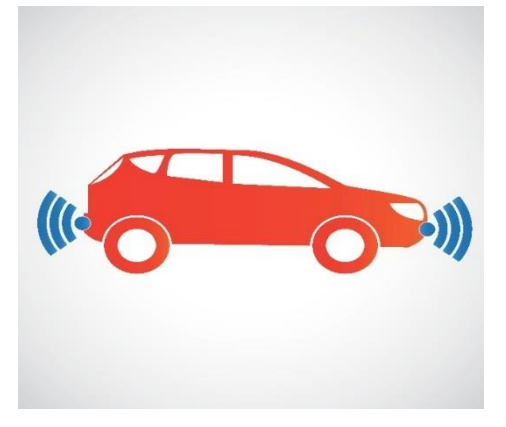

#### **acceleration position noise motion phase**

**temperature tilt** rotation **vibration tilt pressure strain**

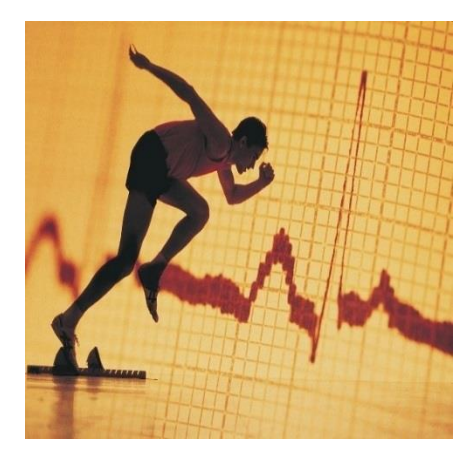

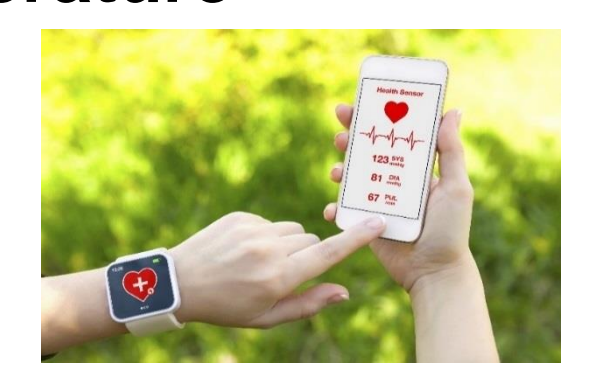

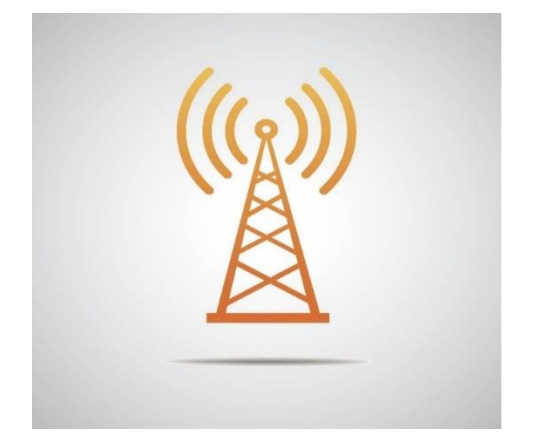

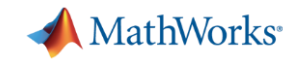

#### **Preprocess and Extract Features for Data Analysis**

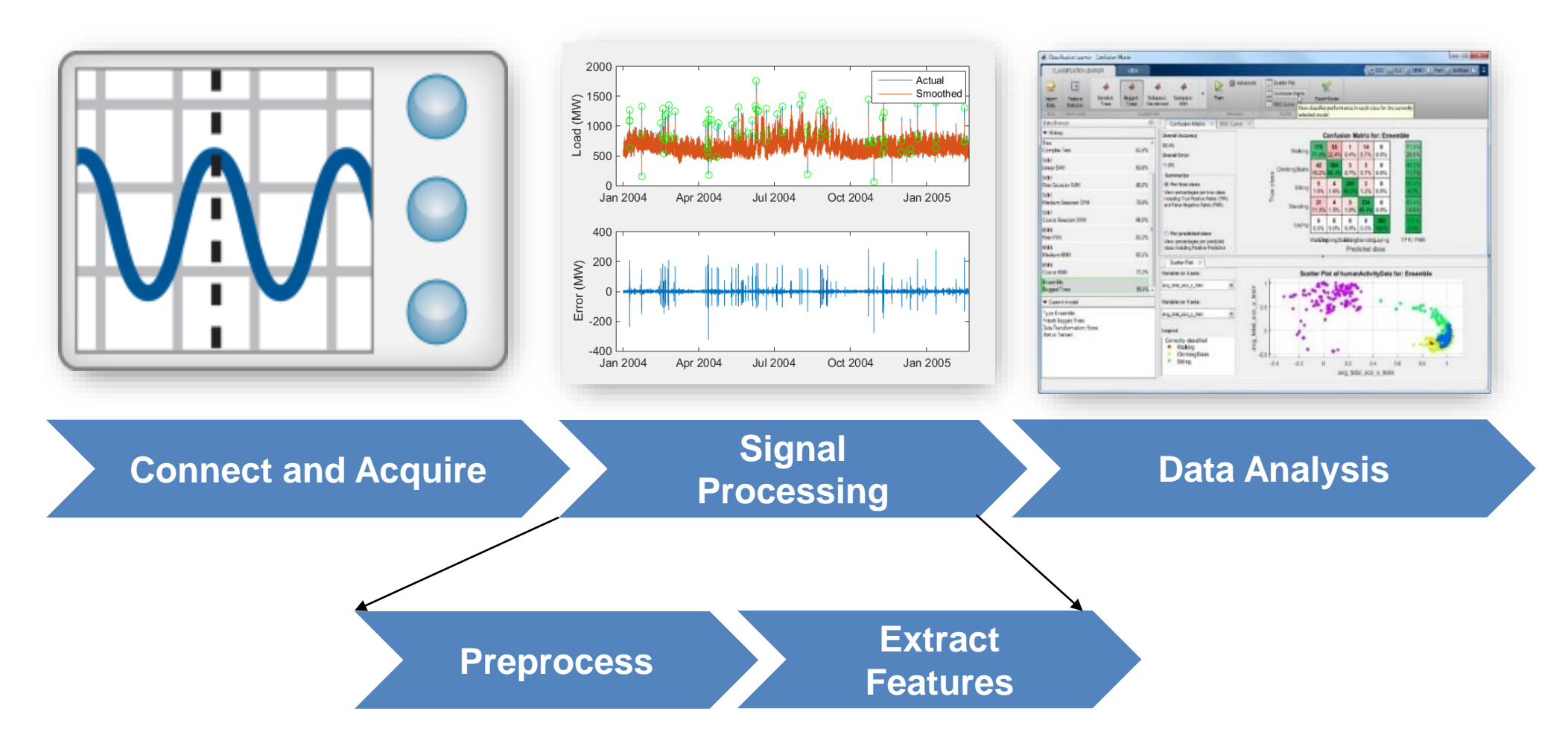

**Challenge:** Gain insights to improve data analysis

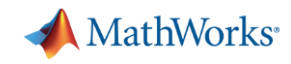

### **Feature Extraction Techniques Help to Restore Arm Movement**

- Multichannel electrode implanted in the brain to record brain signals
- Wavelet techniques isolate frequency bands of brain signals that govern movement
- Wavelets help transform 3000 features per channel into a single value

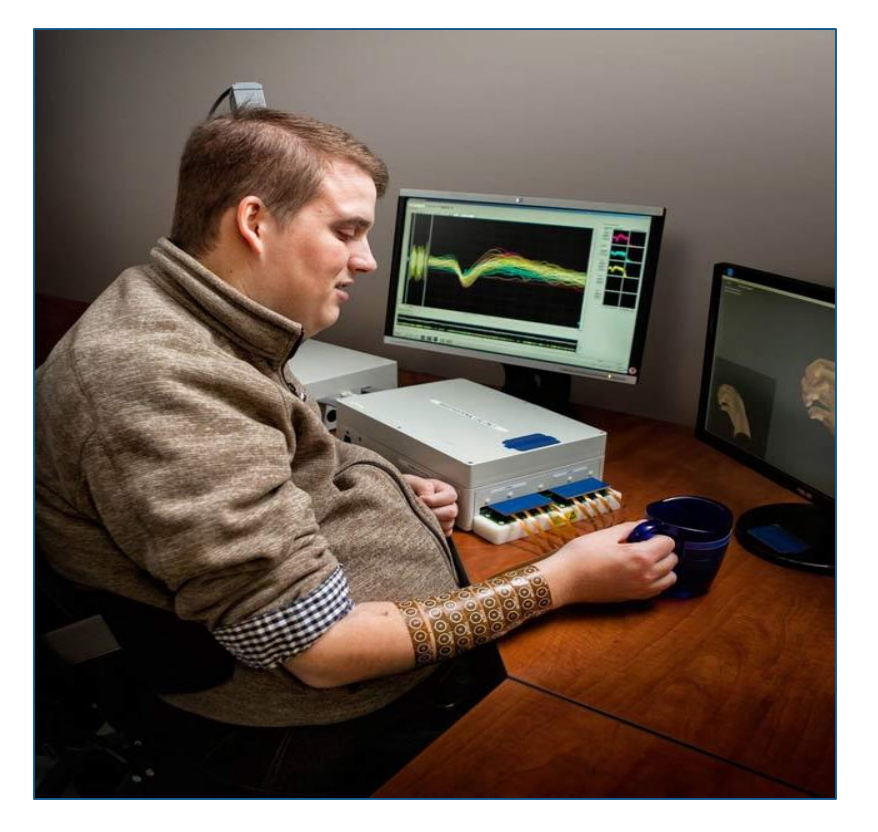

[User Story: Battelle Neural Bypass Technology Restores](https://www.mathworks.com/company/user_stories/battelle-neural-bypass-technology-restores-movement-to-a-paralyzed-mans-arm-and-hand.html)  Movement to a Paralyzed Man's Arm and Hand

Developed by Battelle Memorial Institute entirely in MATLAB and Wavelet Toolbox

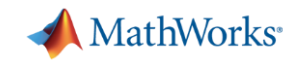

# **Real-World Signals are Challenging to Analyze**

- Large amounts of data
	- Wide data  $\blacksquare$  multiple streams, many sensors
	- $-$  Tall data  $\qquad \qquad$  long signals
- "Messy" time series
	- Noise
	- Non-uniform sampling
	- Lack of alignment between signals
	- Missing data
	- Data outliers

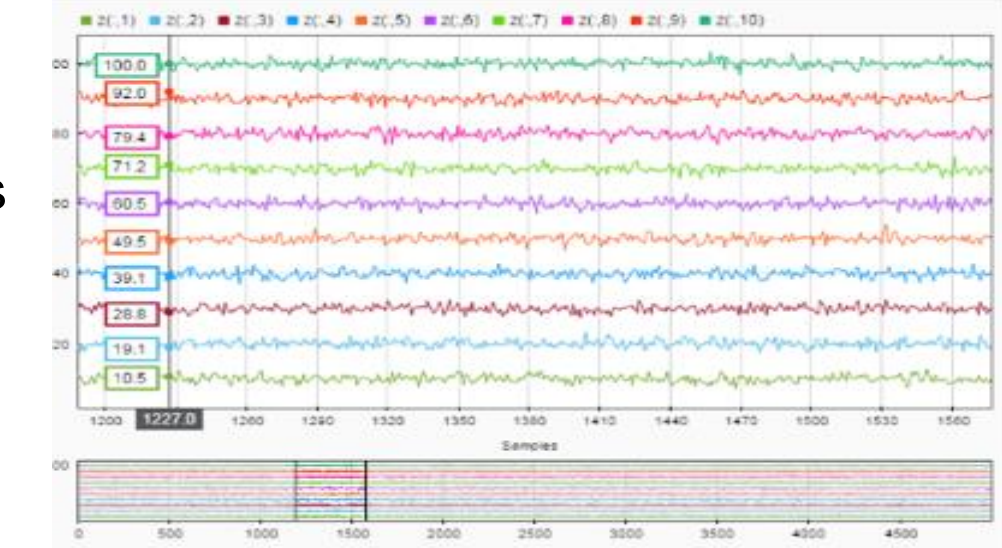

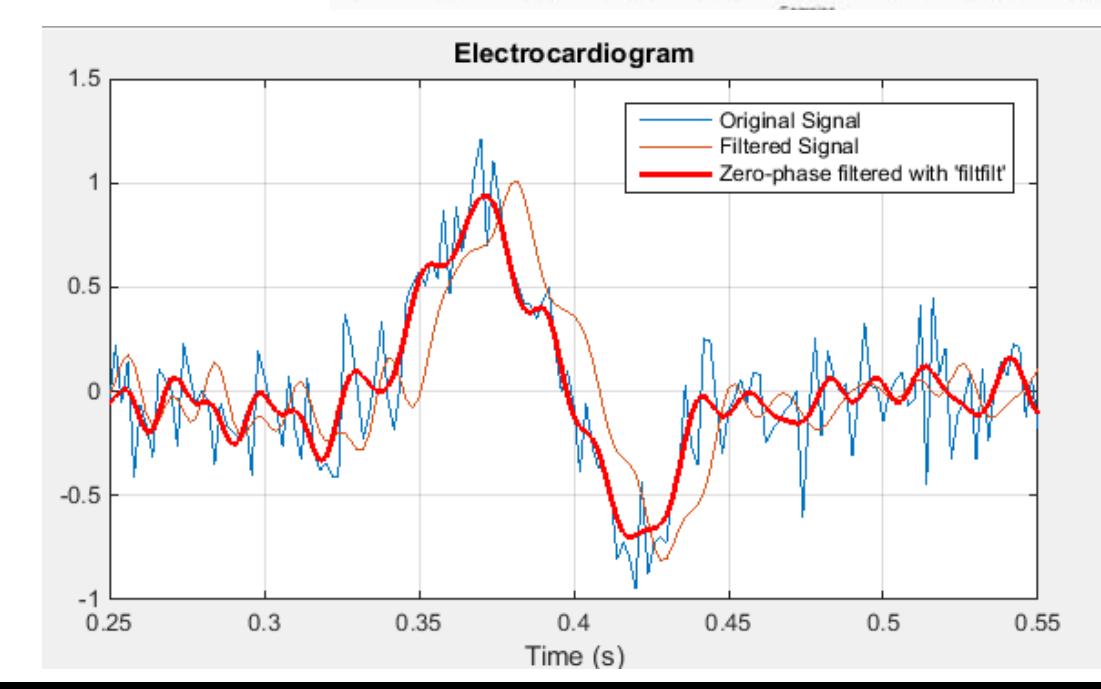

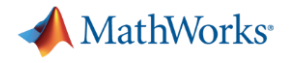

# **Signal Processing for Engineers and Scientists**

**Is this a signal or just noise?** 

**How do I align different signals?** 

**How do I compare signals?** 

**How do I measure a delay between signals?** 

**Are these signals related?** 

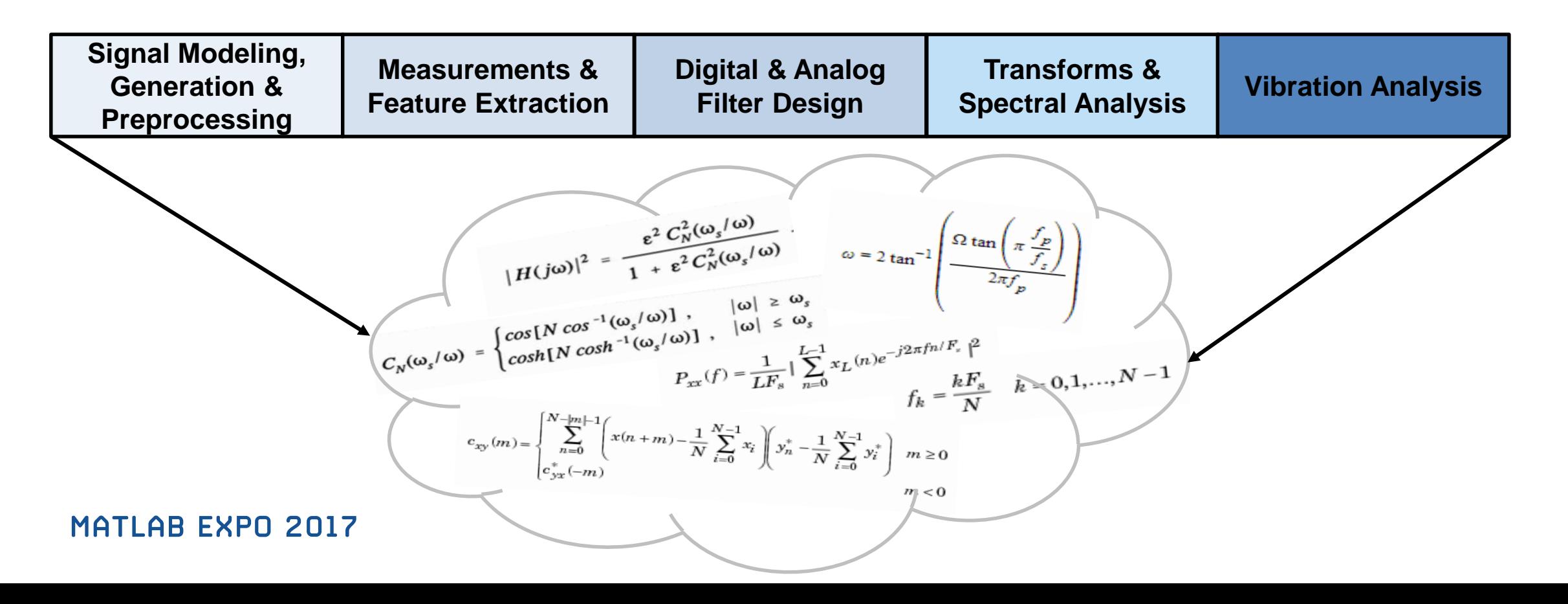

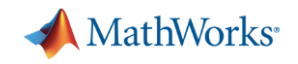

## **Support for Real-World Applications**

Signal Processing Toolbox | Wavelet Toolbox

- Traditional users: Electrical Engineer with Signal Processing background
- Expanded focus over recent releases:
	- Scientists require signal processing techniques but may not be proficient in this area

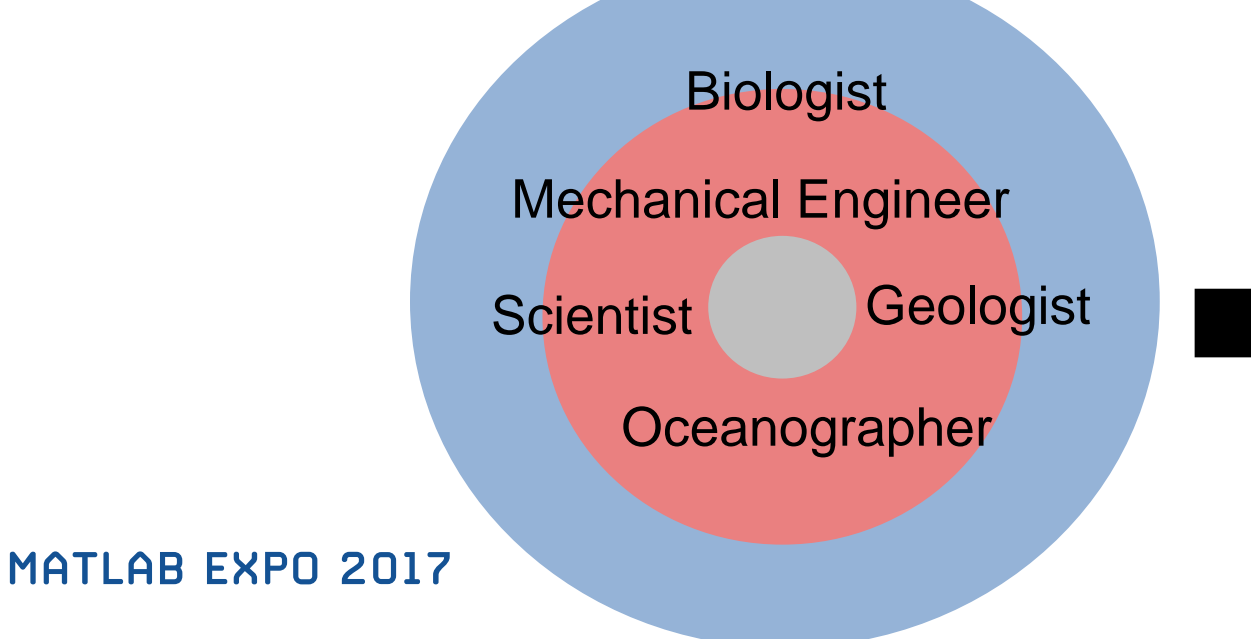

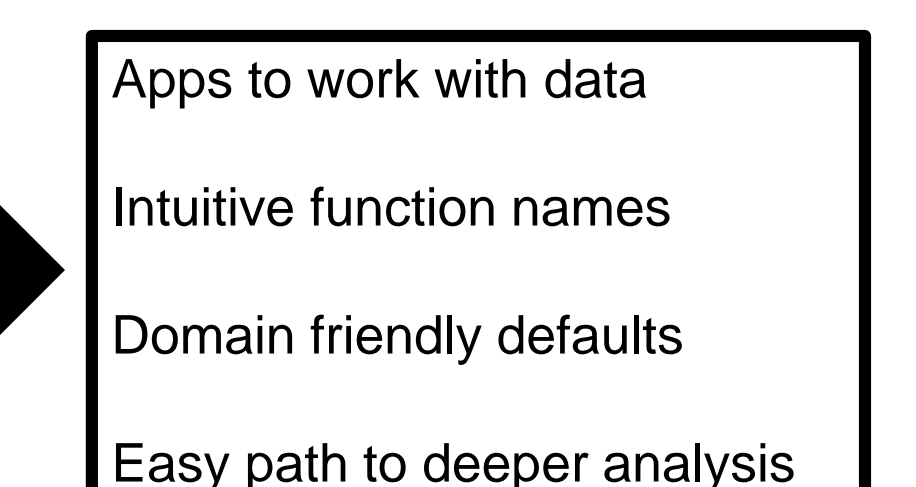

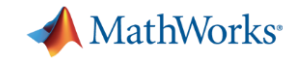

### **Signal Preprocessing and Feature Extraction**

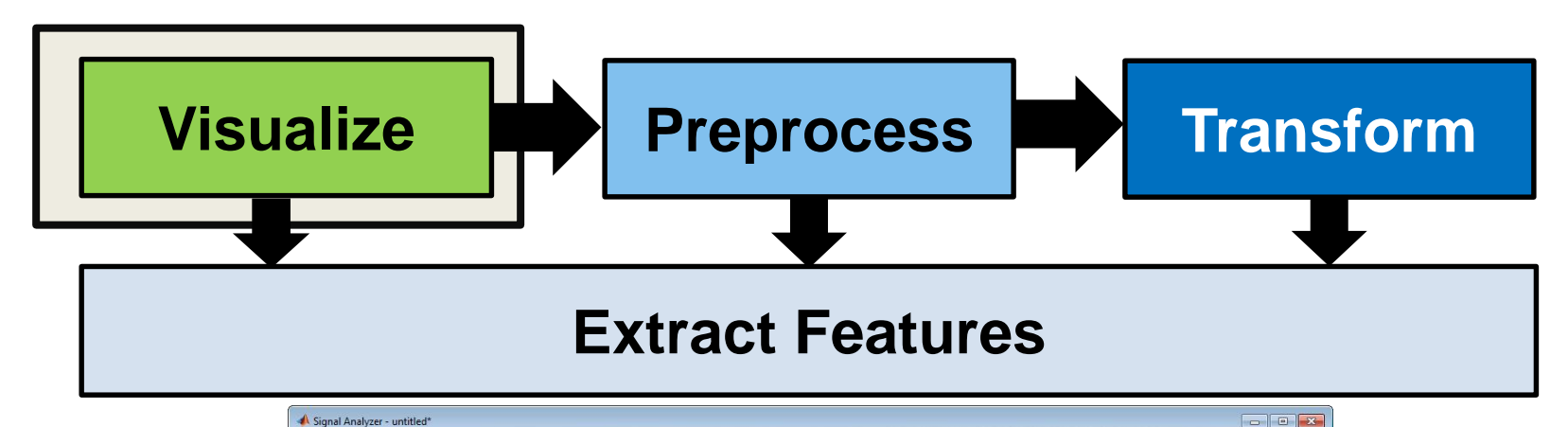

ANALYZER **DISPLAY**  $\bullet$ TIME SPECTROGR. O Auto © Specify  $Min: 0$ Min: 50.27 Resolution: 1219.00 s RBW: 0.0039 Hz May: 155000 May: 0.5000 May: 3.01 Overlap(%): 50.00 TIME LIMITS FREQUENCY LIMITS POWER LIMIT TIME RESOLUTION FREQUENCY RESOLUTIO Filter Signals ■ YChirp.Var1 YStep.Var1 NAME LINE TIME owny yursh YChirp.Var1 Fs: 44.1... 0 s Y YStep.Var1 Fs: 1 Hz 0s  $\ddot{a}$  $\frac{1}{7}$  $\sim$  1  $2$  $\overline{\mathbf{3}}$  $\overline{4}$  $5$ Time  $(s)$ 0 2.0e+4 4.0e+4 6.0e+4 8.0e+4 1.0e+5 1.2e+5 1.4e+5 Time  $(s)$ 0 3.0e+3 6.0e+3 9.0e+3 1.2e+4 1.5e+4 1.8e+4 2.1e+4 Workspace Browser Frequency (Hz) NAME A  $CLASS$ SIZE YChirp 352801x1 timetable timetable  $2.0e$ **不YStep** 156000 amplifierInp 1x5001 double amplifierOut1x5001 double  $1.0e+$  $msianal$   $1 \times 75005$ double msional1  $1x75005$ double 1x75005 double  $\begin{array}{cccccccccccccc} &1 & &2 & &3 & &4 & &5 & &6 & &7 \end{array}$ x75005 double Time (s) double signal<sup>1</sup>  $-sional2$ double sincPulse 1x8750 double 0 2.0e+4 4.0e+4 6.0e+4 8.0e+4 1.0e+5 1.2e+5 1.4e+5 sineWave 1x20000 double  $3$  $4$ Time (s) Time (s) sqWave 1x5001 double

Signal Analyzer App

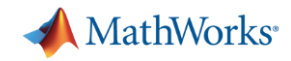

# **Viewing and Exploring Signals with Signal Analyzer App**

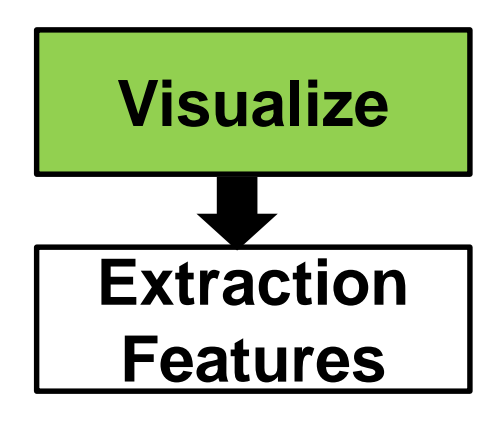

Signa **ANALY T** New Oper 图 Save FILE

NAME

Workspa NAME A  $\overline{H}$  x

- Time and frequency
- Navigate, pan, & zoom
- Compare multiple signals
- Extract regions of interest

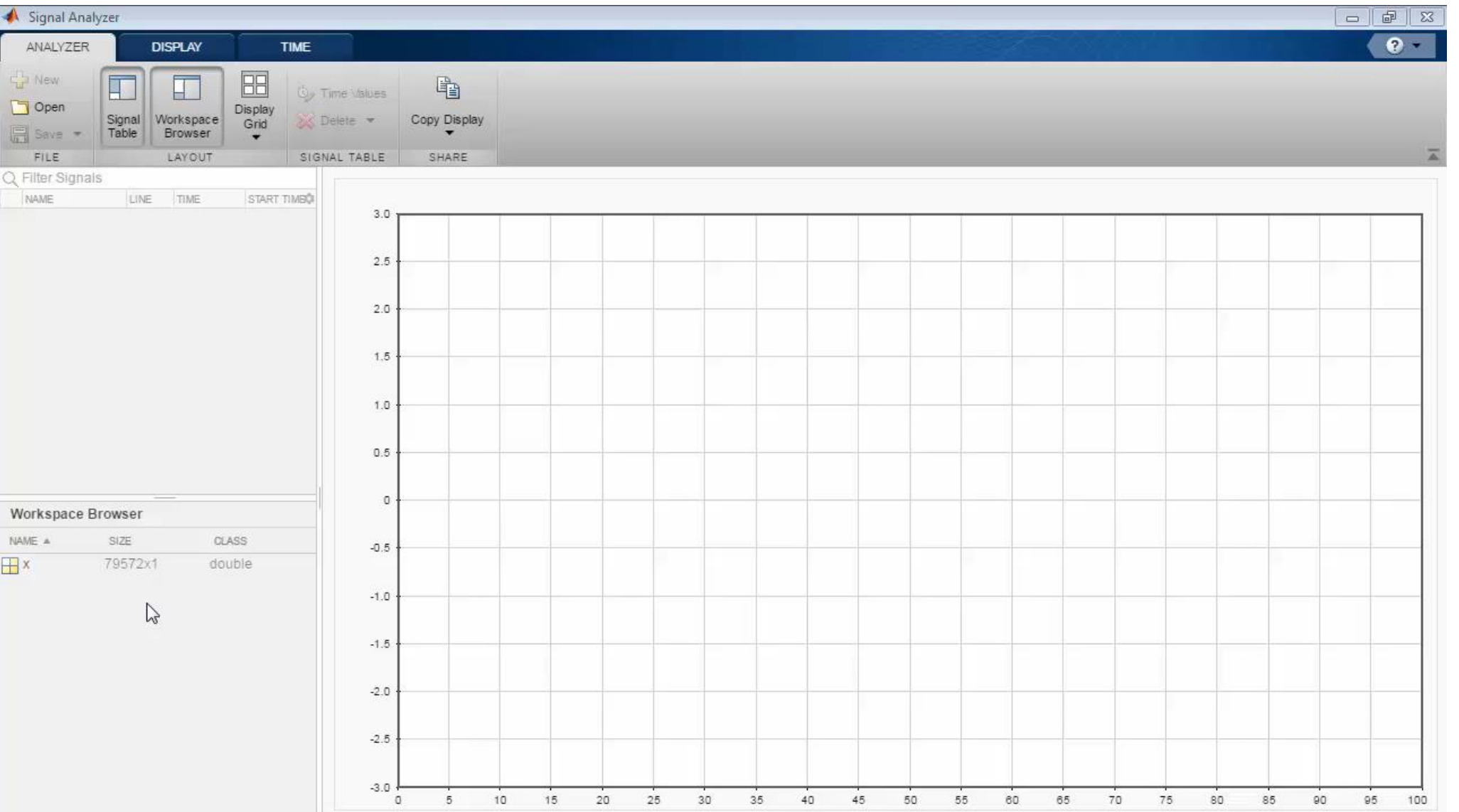

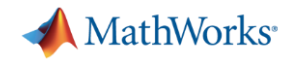

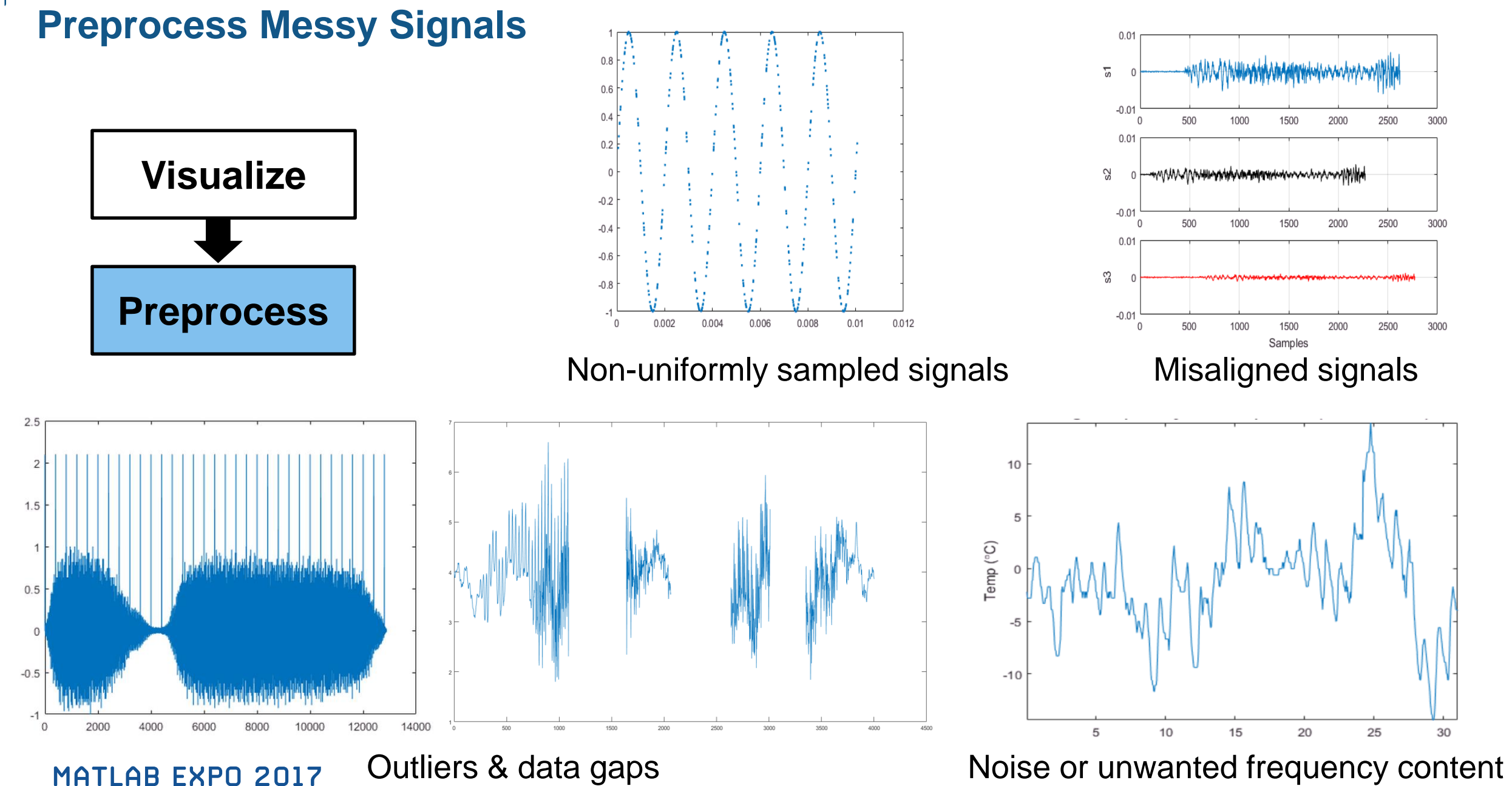

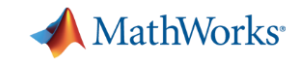

#### **Resample Non-uniformly Sampled Signals**

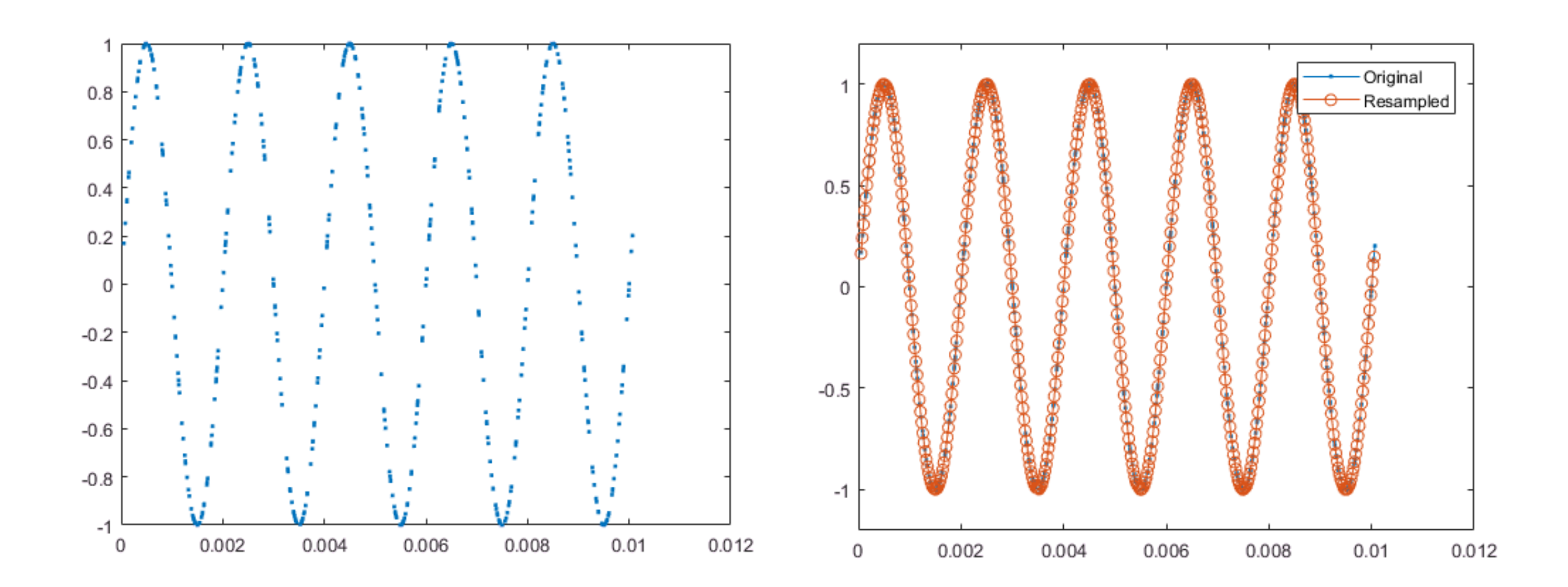

 $>>[y, Ty] = resample(x, nonUniformSig, desiredFs);$ 

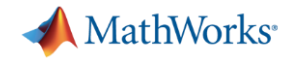

# **What if Data is Missing?**

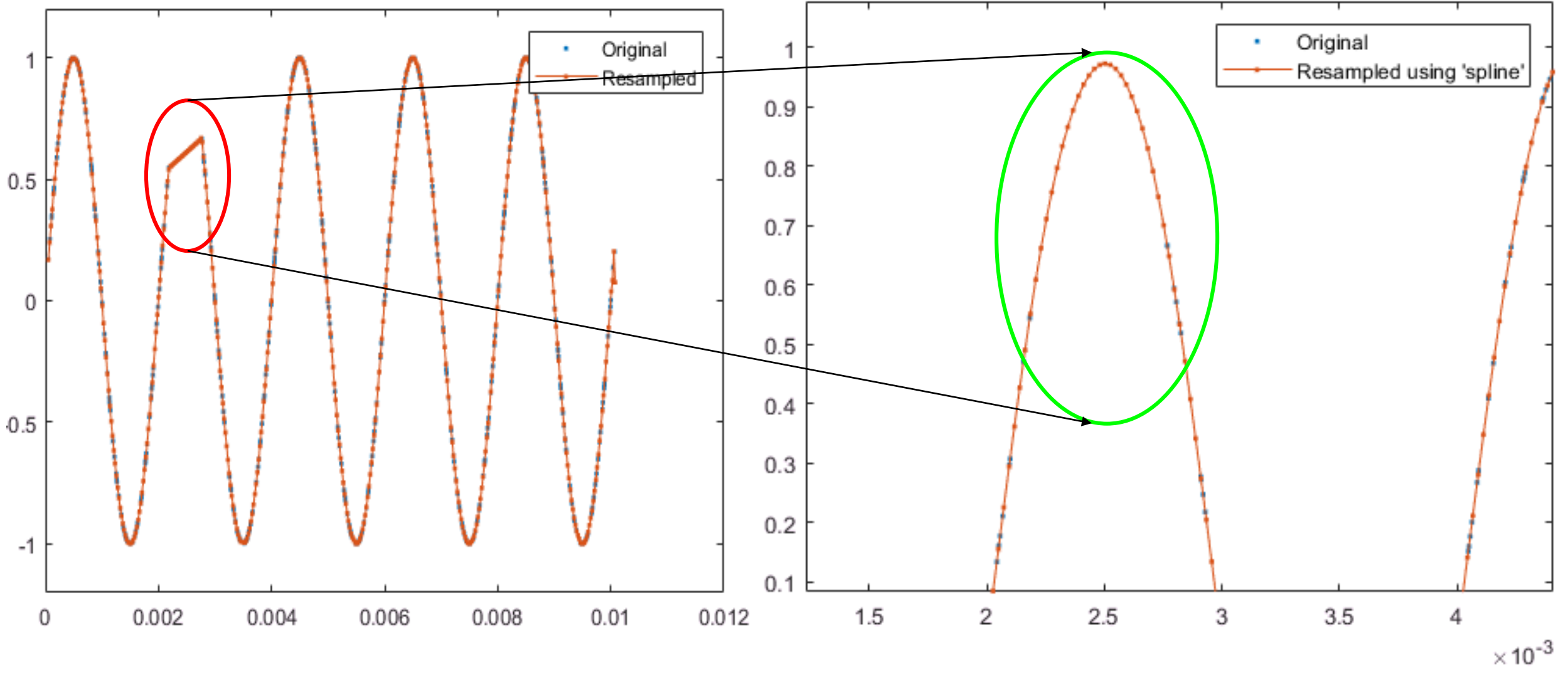

>> [y, Ty] = resample(x,irregTx,desiredFs,'spline');

**12**

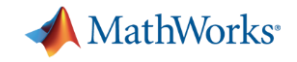

#### **Multiple Ways to Reconstruct Missing Data**

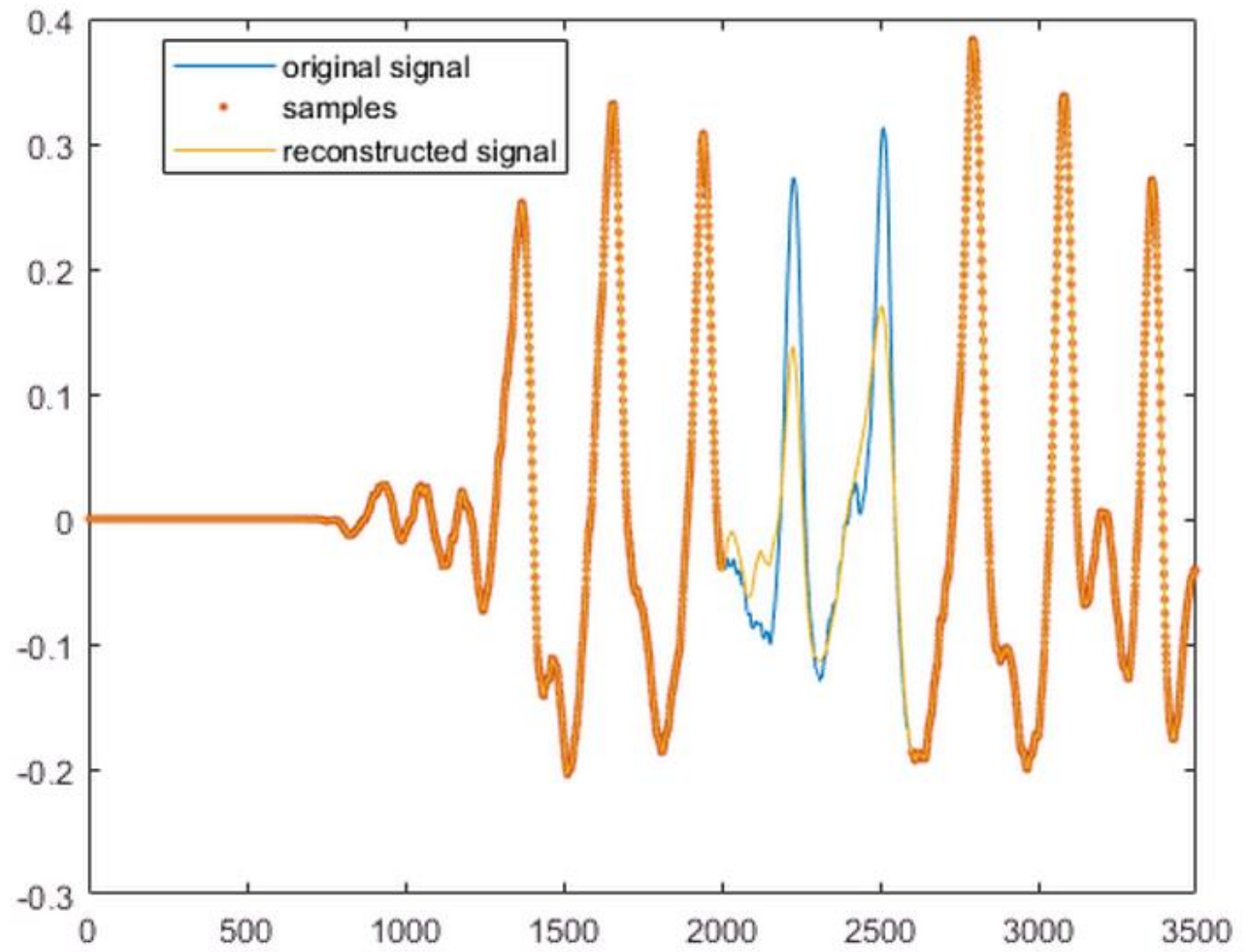

- Resampling often best for low frequency components
- **For large gaps in wideband** signals, autoregressive modeling is more effective

 $\Rightarrow$  x = y(1:3500);  $\Rightarrow$  x(2000:2600) = NaN;  $\Rightarrow$  y2 = fillgaps(x);

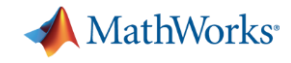

# **Synchronizing Signals from Multiple Sensors**

#### **Data collected asynchronously by multiple sensors may require alignment**

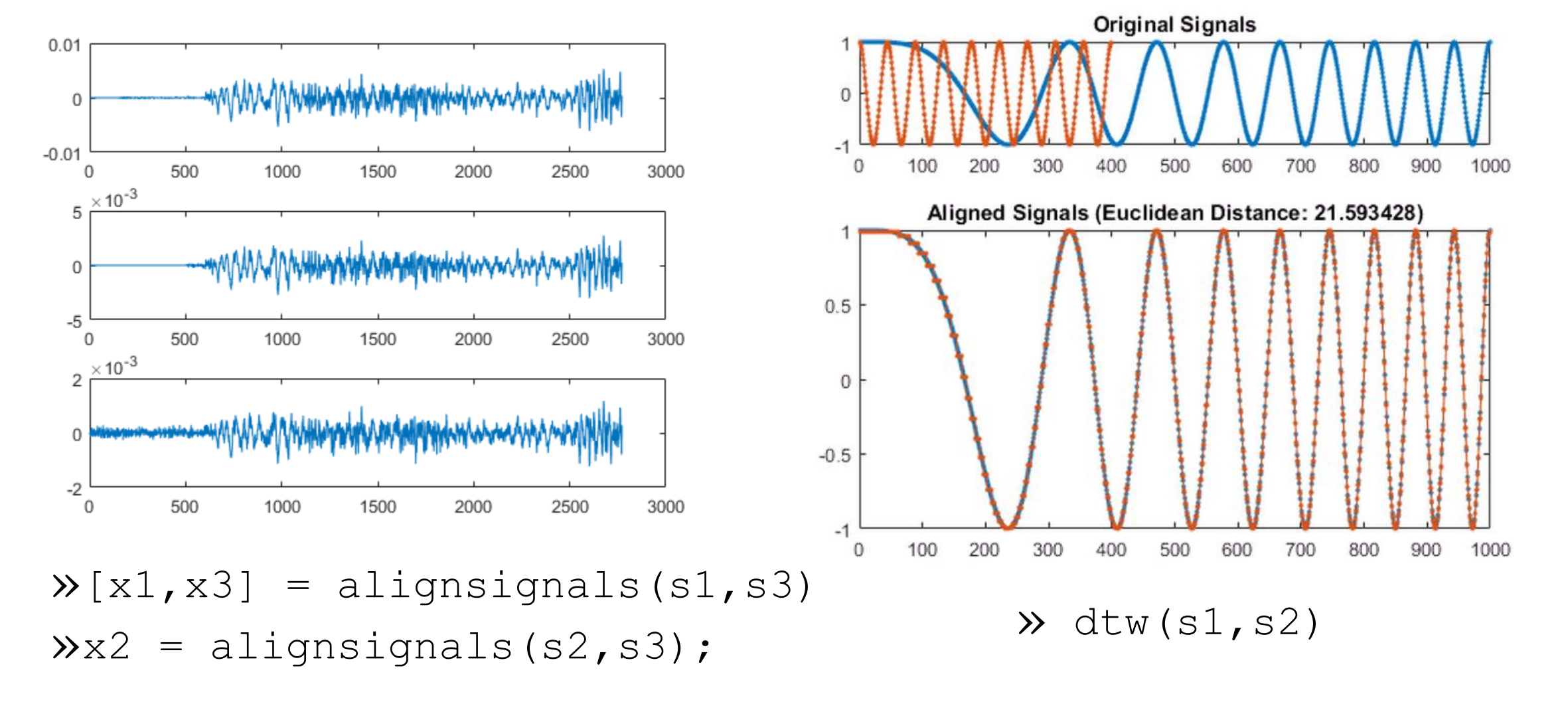

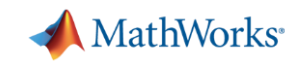

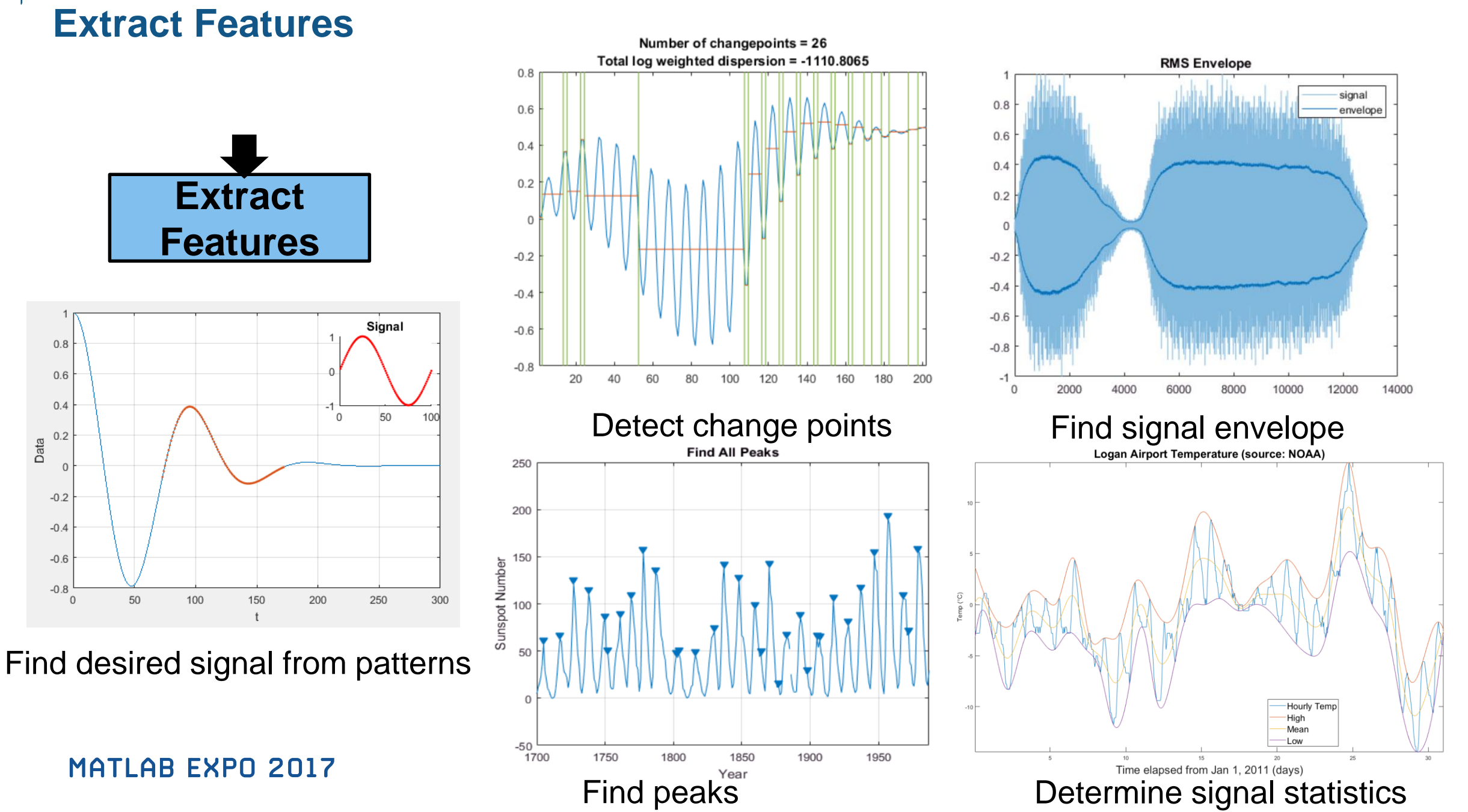

Data

**15**

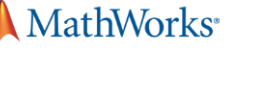

# **Finding Signals and Patterns of Interest**

**Signal we are looking for**

- Similarity search for finding repeat occurrences
- **findsignal can be** used with time or frequency data

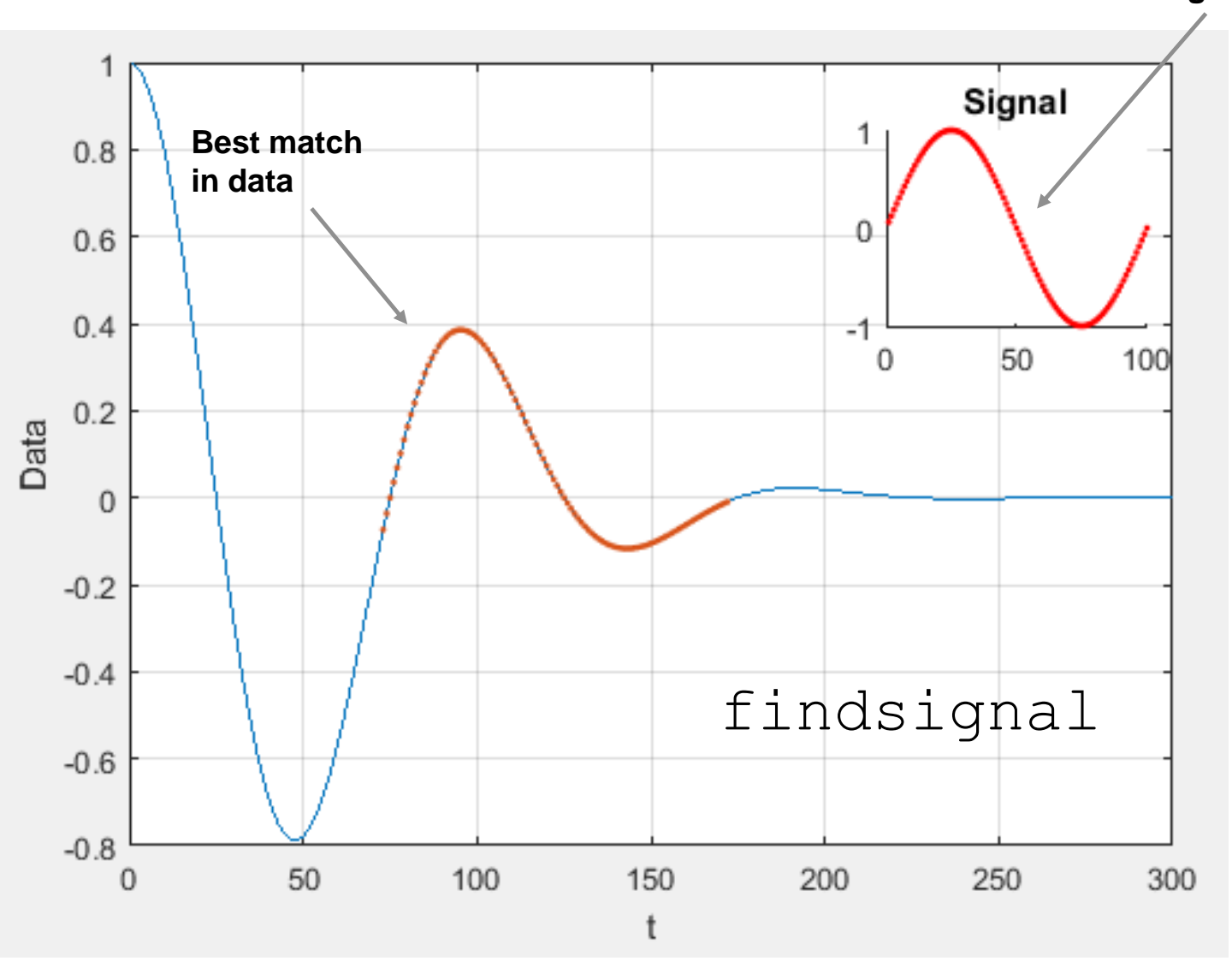

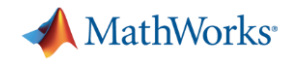

### **Searching the Spectral Content**

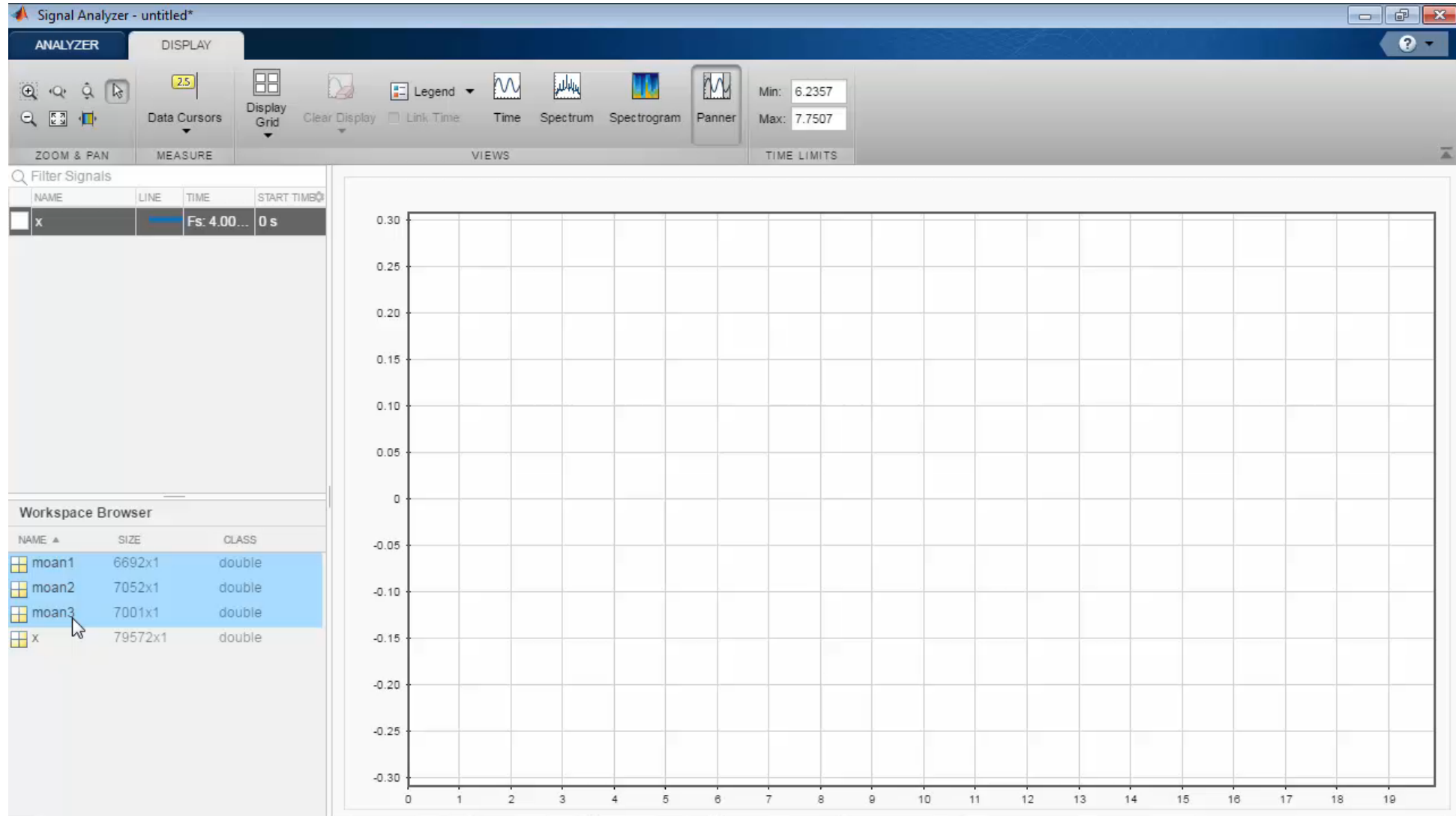

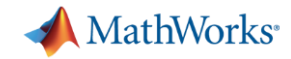

#### **Finding a Signal of Interest**

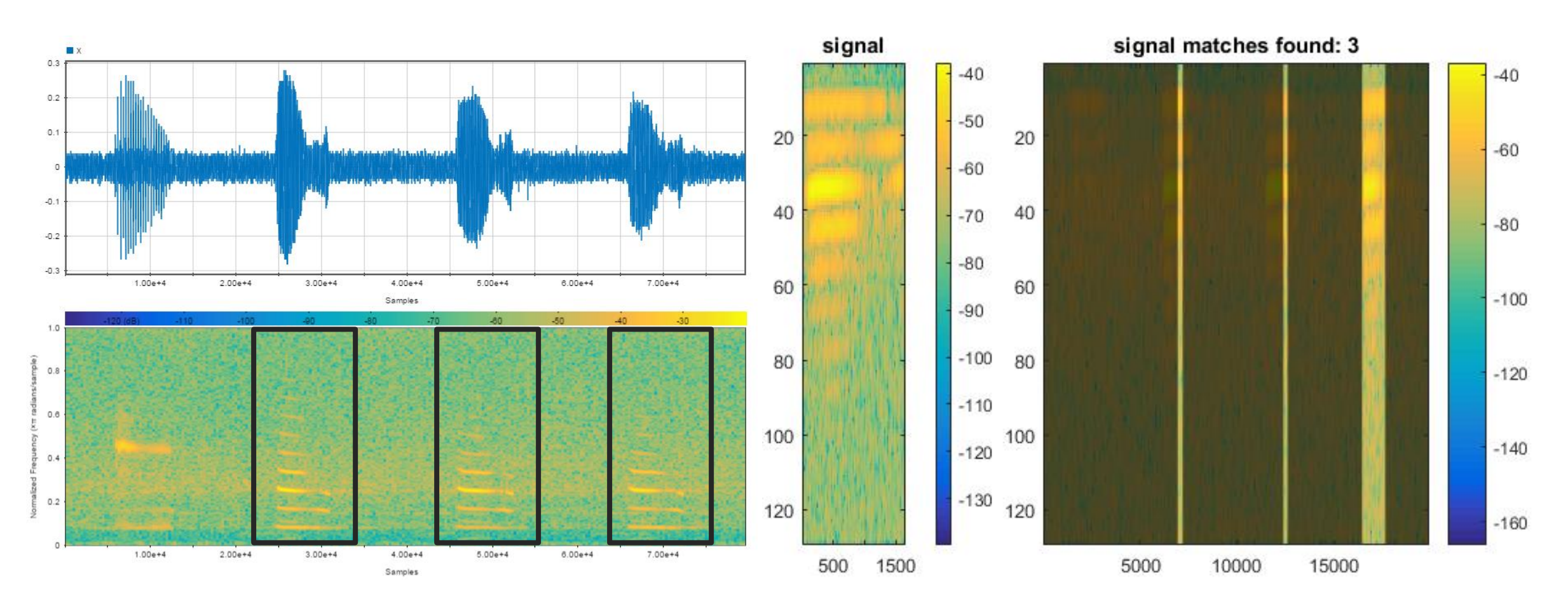

>>findsignal(PxxSignal,PxxMoan,'Normalization','power','TimeAlignment','dtw',… 'Metric','symmkl','MaxNumSegments',3);MATLAB EXPO 2017

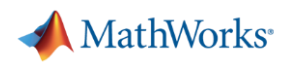

## **Challenges of Time-Frequency Analysis**

- **Fixed spectral windows can limit time**frequency resolution
- **Features occurring at different scales** may be missed

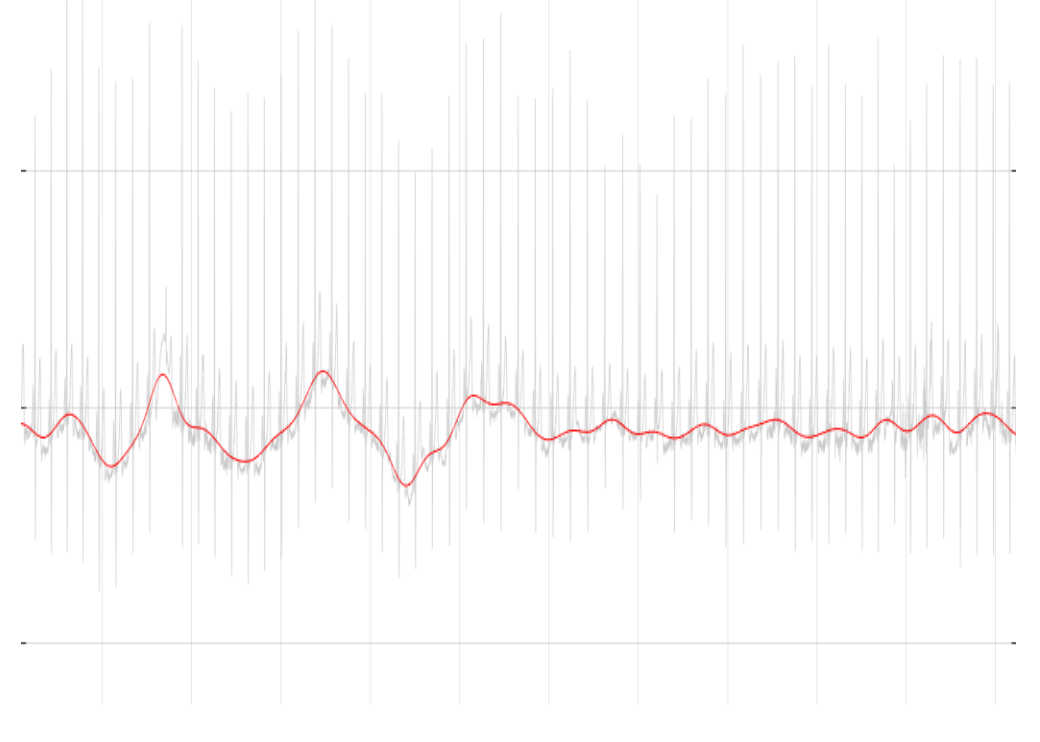

**Sinusoids may not be well localized in** frequency

*May need a different class of functions to analyze real world signals* **MATLAB EXPO 2017** 

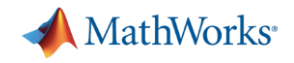

### **Time-Frequency Analysis**

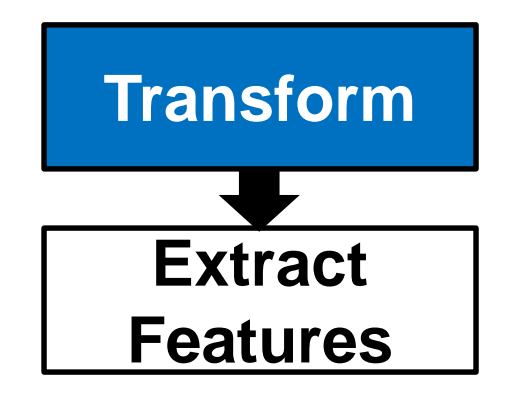

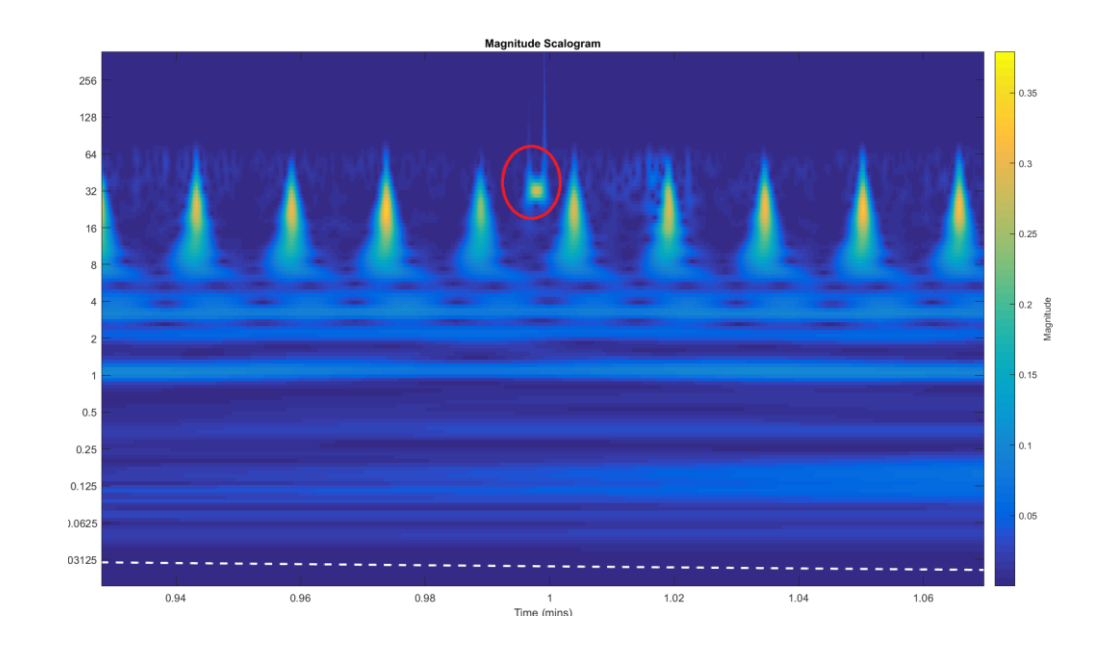

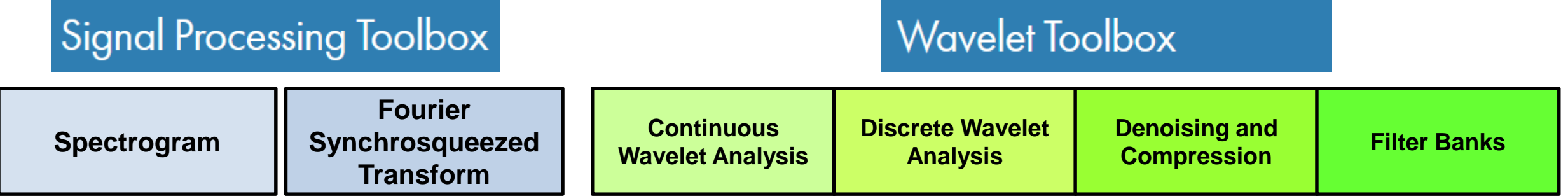

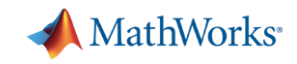

## **Localizing Unwanted Frequency Components**

 Wavelets used to localize & remove unwanted spectral components

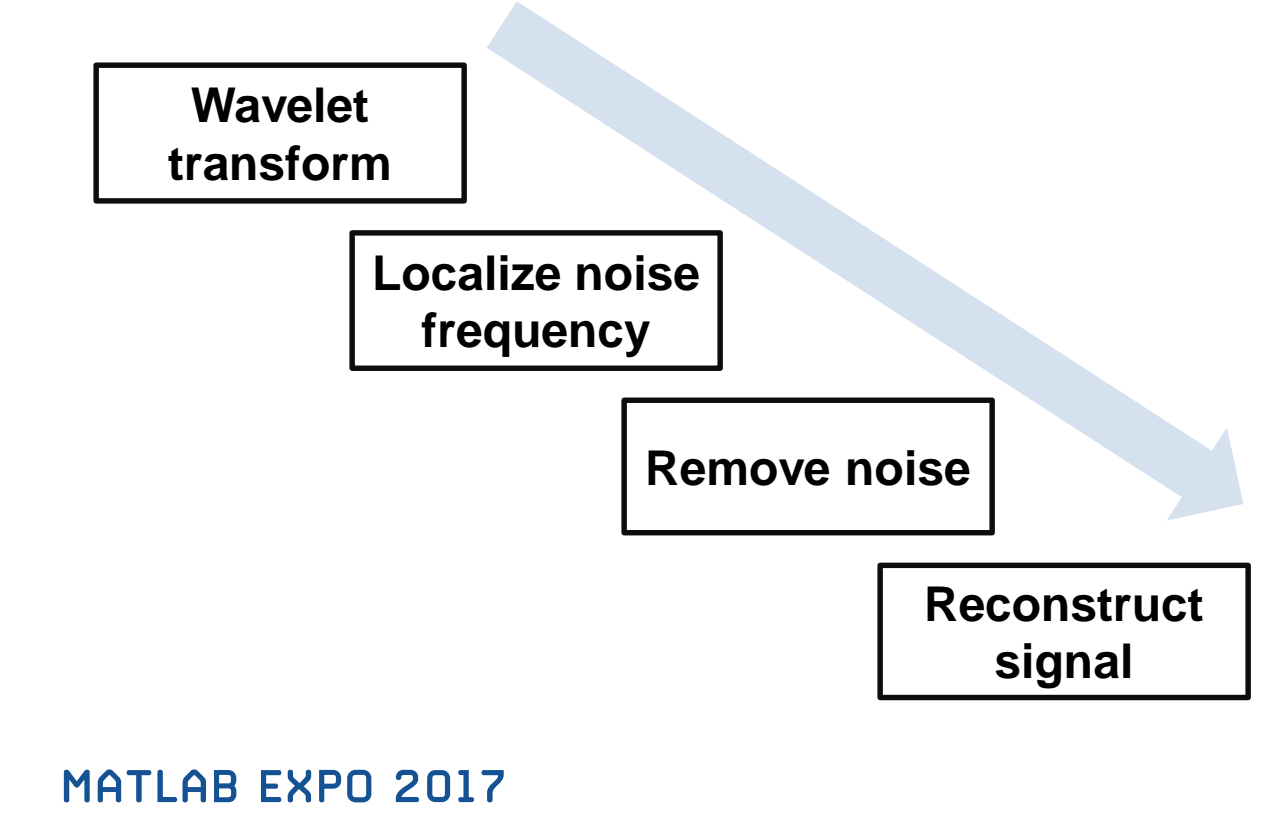

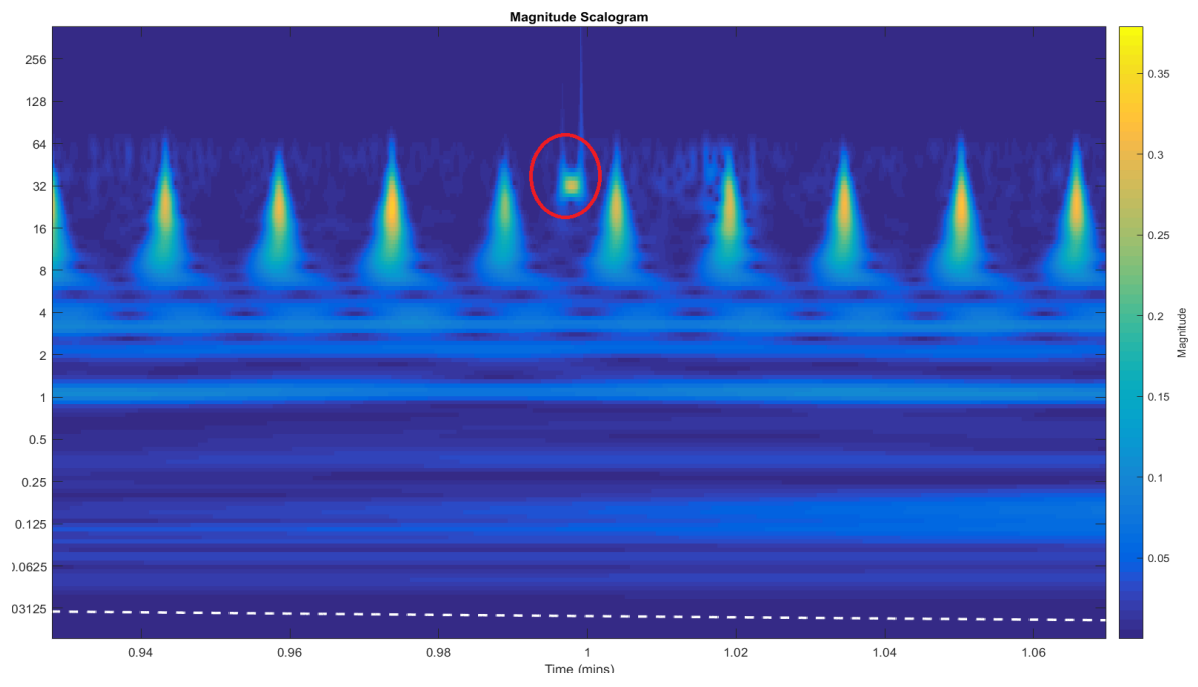

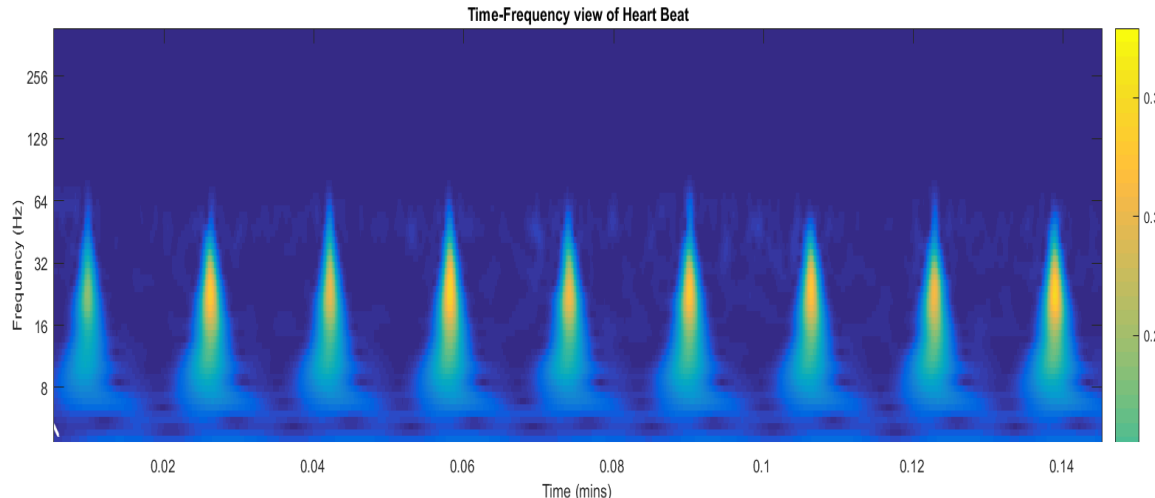

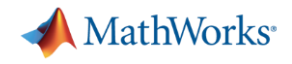

### **Summary**

- Real world signals are challenging
	- MathWorks tools make preprocessing and feature extraction easy
- MathWorks website includes many examples to get started with
	- Data Analytics, Industrial, Automotive, Medical, Noise and Vibration, and many others
- Thank you for attending

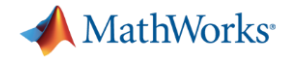

#### **More Resources**

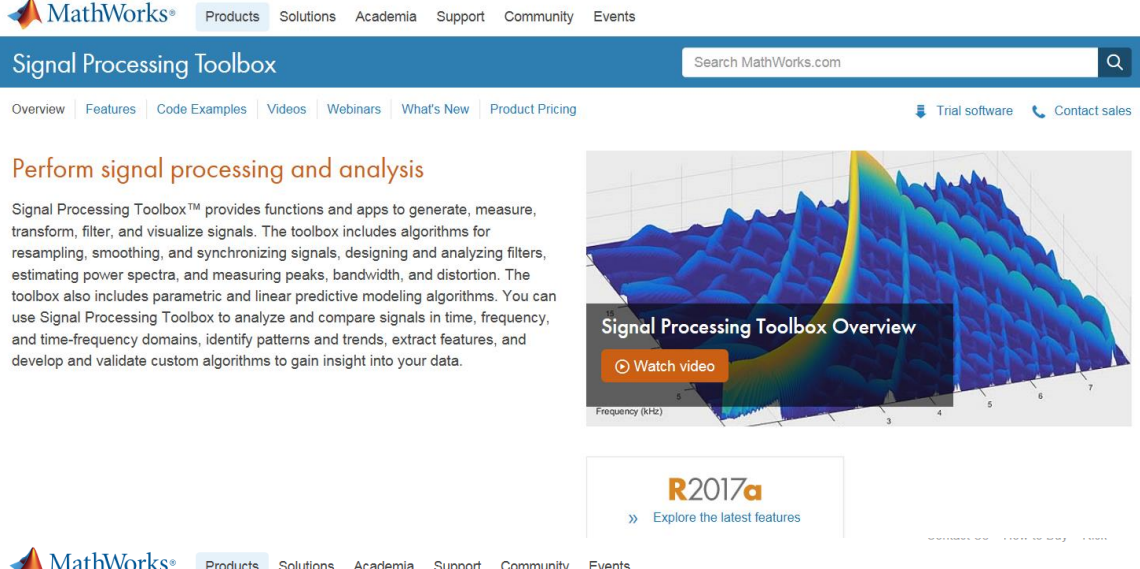

#### **A** MathWorks<sup>®</sup> Products Solutions Academia Support Community Events

**Wavelet Toolbox** 

Overview Features Code Examples Videos Webinars What's New Product Pricing

#### Analyze and synthesize signals and images using wavelets

Wavelet Toolbox™ provides functions and apps for analyzing and synthesizing signals, images, and data that exhibit regular behavior punctuated with abrupt changes. The toolbox includes algorithms for the continuous wavelet transform (CWT), scalograms, and wavelet coherence. It also provides algorithms and visualizations for discrete wavelet analysis, including decimated, nondecimated, dual-tree, and wavelet packet transforms. In addition, you can extend the toolbox algorithms with custom wavelets.

The toolbox lets you analyze how the frequency content of signals changes over time and reveals time-varying patterns common in multiple signals. You can perform multiresolution analysis to extract fine-scale or large-scale features, identify discontinuities, and detect change points or events that are not visible in the raw data. You can also use Wavelet Toolbox to efficiently compress data while maintaining perceptual quality and to denoise signals and images while retaining features that are often smoothed out by other techniques.

MATLAB EXPO 2017

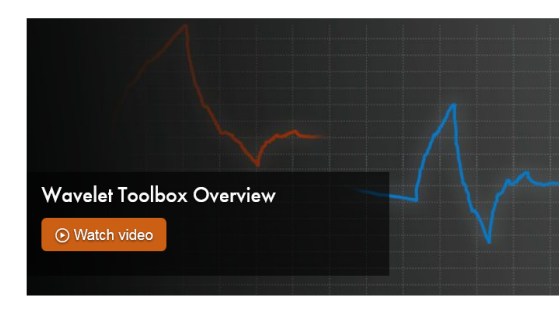

 $\alpha$ 

Trial software <a>Contact sales

Search MathWorks.com

#### **R2017a** >> Explore the latest features

#### https://www.mathworks.com/products/signal.html

#### https://www.mathworks.com/products/wavelet.html

#### Wavelet Tech Talks

– Series of 4 short videos on wavelet concepts including MATLAB-based examples